## ローカルイントラネット設定手順書

Step1. インターネット(Internet Explorer)を開き、メニューバーの [ツール]-[インターネットオプション]を順にクリックします。

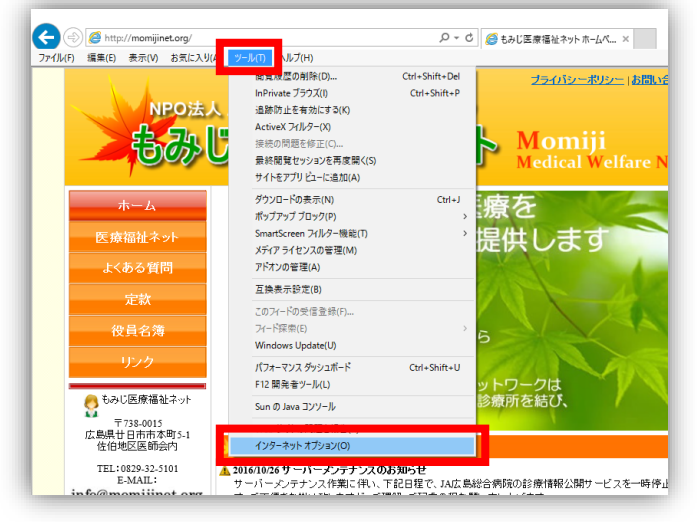

※メニューが表示されていない場合は、キーボードの Alt キーを押すと表示されます。

Step2. [セキュリティ]-[ローカルイントラネット]-[サイト]の順にクリックします

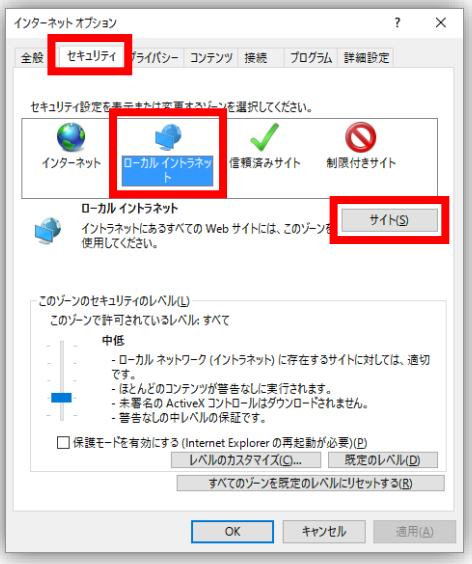

Step3. [詳細設定]ボタンをクリックします。

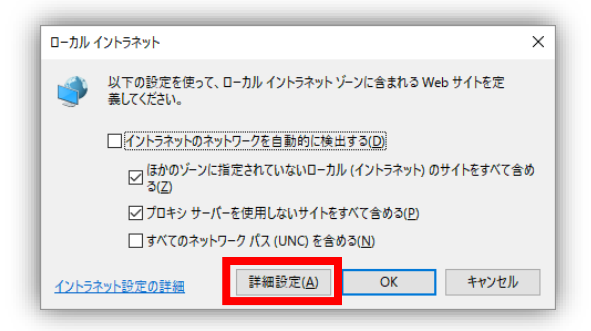

Step4. [このゾーンのサイトにはすべてのサーバーの確認 (https:) を必要とする]の -<br>*チェックを*外します。

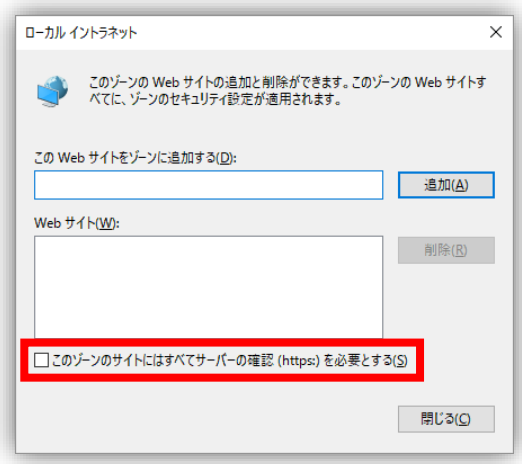

- Step5. [この Web サイトにゾーンを追加する]に以下のサイトを <sup>1</sup> つずつ入力し、 [追加]ボタンをクリックします。
	- ① [http://172.18.0.15](http://172.18.0.15/)
	- ② [http://portal.momiji.hmn](http://portal.momiji.hmn/)

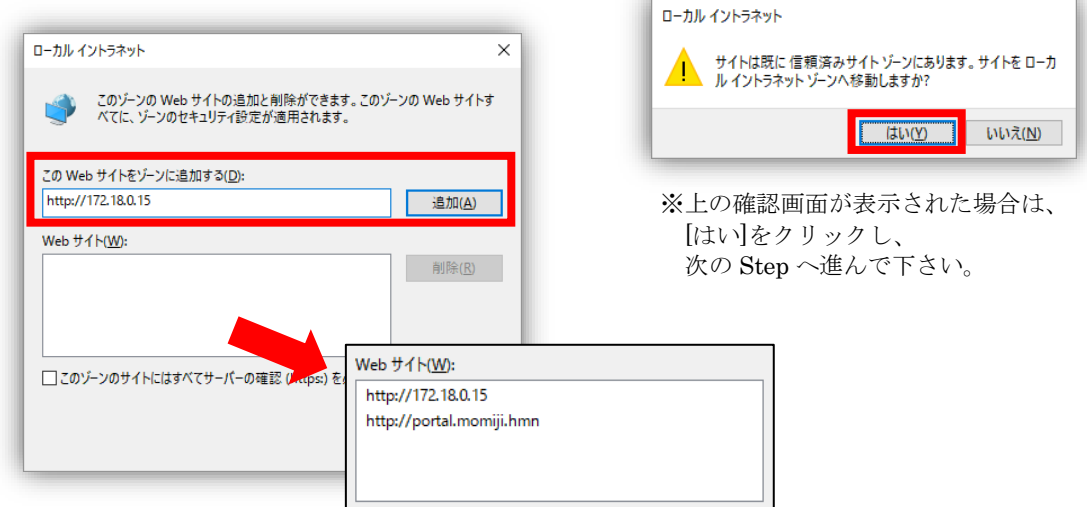

Step6. [閉じる]、[OK]、[OK]のボタンを順にクリックし、設定画面をすべて閉じます。

設定は以上です。